## Exercise - 7

- 1. Create an applet to display "Welcome to applet programming" at coordinates (20,40).
- 2. Create an applet to demonstrate life cycle of an applet.
- 3. Create an applet to display the following output:

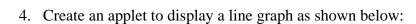

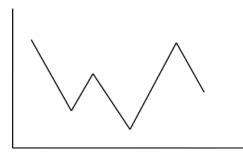

- 5. Create an applet to change the background colour to "Black" and fore ground colour to "White".
- 6. Create an applet to read a number from a text box and print the factorial of that number when the user clicks "Submit" button.
- 7. Create an applet to read login details and check whether they are right or wrong by displaying appropriate messages.
- 8. Create an applet that displays three buttons: "Red", "Green", and "Blue". When the user clicks a button, the background of the applet should change appropriately.
- 9. Create an applet to display the following output:

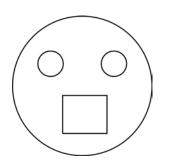

10. Create an applet to display the following output:

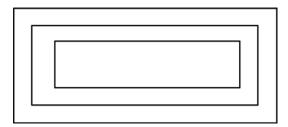